# **BAST-221C-BW2 BASstat**

# **BACnet/IP Wi-Fi Thermostat** *Installation Guide*

The BASstat series of BACnet-compliant communicating thermostats are BTL listed to ensure effortless integration into BACnet/IP networks using a Wi-Fi connection. These thermostats are suited for single or multi-stage heating, cooling and ventilation binary output control applications such as RTU or AHU. Configurable control algorithm parameters allow adaptability to the specific application. Adaptive control algorithm applied to multi-stage on/off control saves energy and ensures seamless comfort for the occupants. Built in temperature sensor, input for remote temperature sensor, or temperature override network command from Building Automation System. Occupancy status can be set from thermostat buttons or over the BACnet network. Thermostat buttons are optionally lockable to prevent unauthorized control. Digital display with graphical icons is easy to read and understand. Several icons indicate parameters such as: Active Mode, Cooling stage 1 or 2, Heating stage 1 or 2, Ventilation Only, Fan Active, Occupied / Unoccupied state, and Clock icon to indicate Short Cycle Delay or Max Cycles per hour active waiting state. Four main control types are available: Cooling and Heating with Auto-changeover, Cooling or Heating with Manual-changeover, Cooling only, and Heating only. These control types are selectable from Engineering Menu (*tyPE*) or BACnet object *MSV8*.

### *Installation*

The BASstat requires **24 VAC** while drawing no more than 5 VA of power. The recommended conductor size is 16–18 AWG or up to 2x 1.5mm wires.

**WARNING:** Internally, this device utilizes a half-wave rectifier and therefore can only share the same AC power source with other half-wave rectified devices. Sharing AC power with full-wave rectified devices is NOT recommended. Devices powered from a common AC source could be damaged if a mix of half-wave and full-wave rectified devices exists.

BASstat mounts directly onto wall, panel, standard 65×65mm junction box (hole pitch 60 mm) or standard 2×4 inch vertical junction box (hole pitch 83.5 mm). To mount on electric box, separate back plate from the controller by loosening the screw. Align the mounting holes of the back plate to the screw holes of the electric box. Fix the back plate to the electric box using screws. Suggested screws for use are Phillips wide "truss head" or "washer head" screws #6-32  $\times$   $\frac{3}{4}$ " (20mm). Wire the controller and mount on top of back plate. Secure by tightening the mount screw at the bottom.

**WARNING:** DO NOT let the back-mount screw heads rise above the back plate or it may touch the circuit board and cause a short.

### *Electrical (Class 2 Circuits Only)*

INPUT *AC only* Voltage (±10%): 24 V Power: 5 VA Frequency: 47-63 Hz

### *Environmental*

Operating temperature: 0°C to 60°C Storage temperature: –40°C to +85°C Relative humidity: 10–95%, non-condensing

## *Functional Wi-Fi*

Physical Layer: 802.11b/g/n

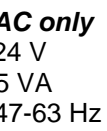

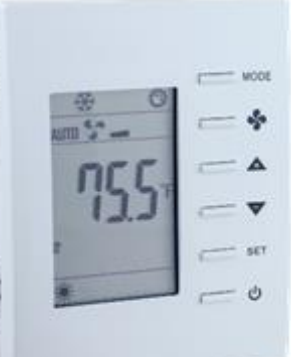

Wi-Fi range 150ft. as defined by the standard (depending on obstructions) 54Mbps max data rate

BACnet/IP Wi-Fi communication requires connecting to the thermostat as an access point for initial configuration. A Wi-Fi enabled laptop/computer or smart portable device can discover the BASstat initially as a Wi-Fi access point with SSID "*WiFi-122B-xxxx*" and no passphrase by default (simply click to connect to Access Point). The digits "*xxxx*" in "*122Bxxxx*" are the last 4 digits of the thermostat's Wi-Fi chip MAC address found written on the back side. This can assist when multiple Wi-Fi stats are installed (outlined in image below). Once connected to the thermostat, open its web page by typing *192.168.0.1* with **admin** for username and no password. Web page will be presented for network configuration. After initial connection, the Wi-Fi mode in the thermostat can be changed to *Infrastructure* and the local Wi-Fi network configuration can be entered and stored. A reboot of the thermostat is required. Thanks to its EEPROM, the BASstat will store configuration in the event of power loss. If configuration fails or the thermostat needs to be configured to use a different Wi-Fi access point, the thermostat must be reset and reconfigured. Reset will restore all values to default and can be selected from *Engineering Menu* (*rSt*).

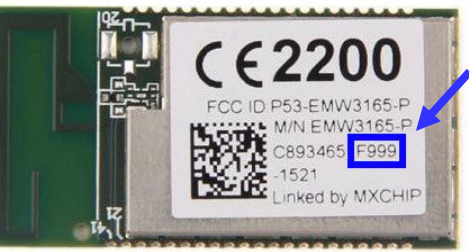

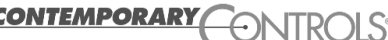

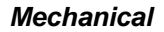

### *Mechanical Operation Overview*

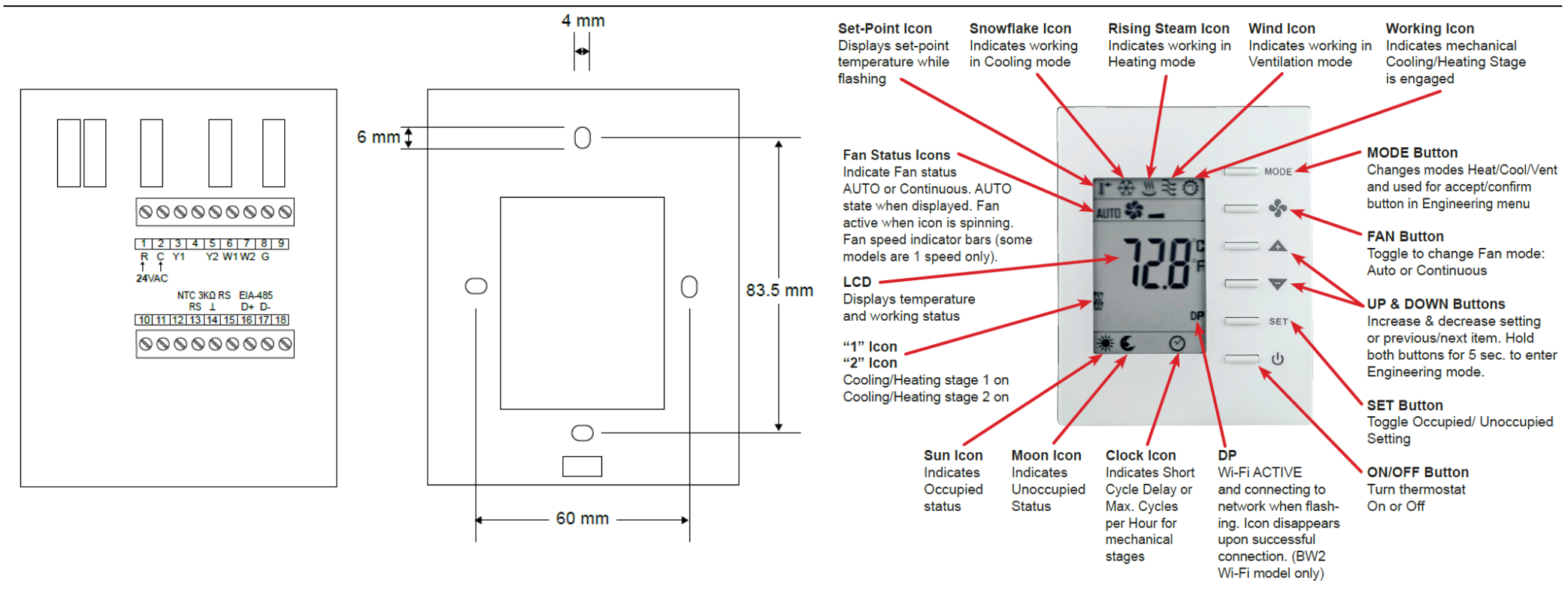

A unique *Device Instance* number throughout the entire BACnet internetwork is required to distinguish the device from all other BACnet devices. When more than one BASstat is installed at the same time, their *Device Instance* numbers must be configured prior to connecting to the BACnet/IP network or BACnet communication will fail due to duplicate instances. Device instance can be modified in *Engineering Menu* items (*dEVH*) – high bytes and (*dEVL*) – low bytes; *Device Instance = (dEVH)\*1000+(dEVL)*.

To enter the Engineering Menu, hold down the *UP* and *DOWN* buttons simultaneously for 5 seconds. Use the *UP* and *DOWN* buttons to navigate through the menu and change menu item values. Use the *MODE* button to enter a menu item and accept/confirm a selected value. To exit the *Engineering Menu*, navigate to menu item (*End*) and press *MODE*, or the menu will exit automatically when not used. The BASstat has a built-in space temperature sensor with provision for remote wired 3kΩ NTC thermistor sensor or temperature value can be sent by another device over the BACnet network.

The default control type is *Cooling and Heating with Auto-changeover*. Four main control types are available: Cooling and Heating with Auto-changeover, Cooling or Heating with Manual-changeover, Cooling only, and Heating only. These control types are selectable from *Engineering Menu* (*tyPE*) or BACnet object *MSV8*. User-side comfort control is accomplished with six buttons – mode (*Heat*, *Cool*, or *Ventilation* – dependent on control type chosen from *Engineering Menu (tyPE*) or BACnet object *MSV8*), fan, raise, lower, set, and power. There is also options to lock select buttons or all buttons on the thermostat. A large LCD display indicates setpoint, space temperature and current mode of operation using graphical icons. By default, the BASstat thermostat will not provide *Fan* output signal when in *Heat Mode* since most HVAC comfort systems provide their own *Fan* control signal based on a delay after a call for heating. This can be configured from *Engineering Menu* item (*F-Ht*) or BACnet object *BV15* with a default value of 0. To enable fan output for heating, set this value to 1.

*Reset settings* can be performed from Engineering Menu item (rSt) which will reset all parameters including communication (MAC and Device Instance) and all control algorithm values back to factory-programmed defaults.

For complete datasheet and details on BASstat, support, or compliance information, please download our BASstat User Manual and Data Sheet at: <https://www.ccontrols.com/basautomation/basstat.php>

TD150905-0IA

 $\epsilon$